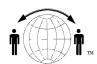

## Personal Satellite Network, Inc.

www.skyhelp.net

703-330-9028 voice

703-995-0771 fax

## How to Send a Text or SMS Message to an IsatPhone Pro

The easiest (and FREE) way to send a text to an Inmarsat IsatPhone Pro is to use your email client software.

**Step 1:** Open your email program; Outlook, Gmail, Hotmail, etc. and proceed as if you were sending a regular email.

**Step 2:** In the email address field; enter the IsatPhone Pro # (Example: 87077642xxxx), the # will begin with 8707 and it will contain 12 digits. Then add @message.inmarsat.com after the IsatPhone Pro number.

**Step 3:** Complete the text or SMS message in the body of the email, but remember you only have 160 characters.

**Step 4:** Send the message as you would send a regular email!

Remember, if all else fails... read the manual!